# **O USO DE FORMULÁRIOS NO PROCESSO DE CONSTRUÇÃO DAS SALAS VIRTUAIS DO CENTRO DE EDUCAÇÃO A DISTÂNCIA DO INSTITUTO FEDERAL DO ESPÍRITO SANTO**

**Serra – ES - Abril 2012** 

## **Categoria: C – Métodos e Tecnologias**

## **Setor Educacional: 3 – Educação Média Tecnológica**

## **Classificação: Teorias e Modelos, Gerenciamento e Organização, Design Instrucional**

## **Natureza do Trabalho: C – Modelos de Planejamento**

## **Classe: 1 – Experiência Inovadora**

## *RESUMO*

*Este artigo tem o objetivo de relatar a sistematização do processo de solicitação de recursos educacionais para a construção das salas virtuais no Ambiente Virtual de Aprendizagem - Moodle, do Centro de Educação a Distância (CEAD) do Instituto Federal de Educação, Ciência e Tecnologia do Espírito Santo (Ifes), pois com a necessidade de padronização e centralização da construção das salas era importante que o planejamento do professor chegasse para a equipe de Produção de Materiais com precisão e qualidade.*

**Palavras-Chave: Formulários, Ambiente Virtual de Aprendizagem, Processos**

#### **1. Introdução**

Este artigo tem o objetivo de relatar a sistematização do processo de solicitação de construção das salas virtuais, para o Centro de Educação a Distância (CEAD) do Instituto Federal do Espírito Santo (Ifes).

As salas utilizadas pelo Cead são produzidas no Moodle – Ambiente Virtual de Aprendizagem (AVA), que, segundo Farbiarz e Fabiarz, 2011<sup>[1]</sup>, é um ambiente virtual de fonte aberta desenvolvido nos Estados Unidos por Martin Dougiamas, pesquisador graduado em Ciência da Computação e Educação, oferecido gratuitamente na internet e usado por escolas, universidades, empresas e educadores autônomos.

Até o ano de 2009, as salas eram produzidas pelos próprios professores, o que acarretava vários problemas, tais como: não havia uma padronização em suas estruturações finais, ocorriam problemas de comunicação entre seus usuários e atrasos na liberação destas no site. Com o intuito de melhorar a qualidade dessas salas e padronizá-las, buscou-se desenvolver formulários por meio dos quais o professor solicitasse os recursos que desejaria disponibilizar.

A elaboração desses formulários faz parte do processo de planejamento do professor, e este é de extrema importância tanto na modalidade de ensino presencial quanto na modalidade a distância.

O planejamento na educação é imprescindível para alcançar com êxito o objetivo que é o aprendizado do aluno. Nele, são definidos os conteúdos e atividades que serão abordadas durante a disciplina. Na Educação a Distância (EaD), este planejamento é feito com o auxílio e contribuição de toda a equipe do curso (Coordenador, Designer Instrucional, Pedagogo, Revisor Ortográfico, etc).

#### **2. Problema**

Desenvolver padrões de formulários que atendam às necessidades do setor de Produção de Materiais com o objetivo de elaborar, de forma padronizada, as salas virtuais disponibilizadas para os alunos do Cead.

## **3. Metodologia**

Para o desenvolvimento destes formulários, em um **primeiro** momento, buscou-se verificar quais recursos do *moodle* estariam disponíveis para a utilização do professor, e foram identificados os seguintes (Figura 1): Chat, Escolha, Fórum, Glossário, Lição, Questionário, Tarefas (Modalidade avançada de carregamento de arquivos, texto online, envio de arquivos únicos e atividades *offline*) e Wiki.

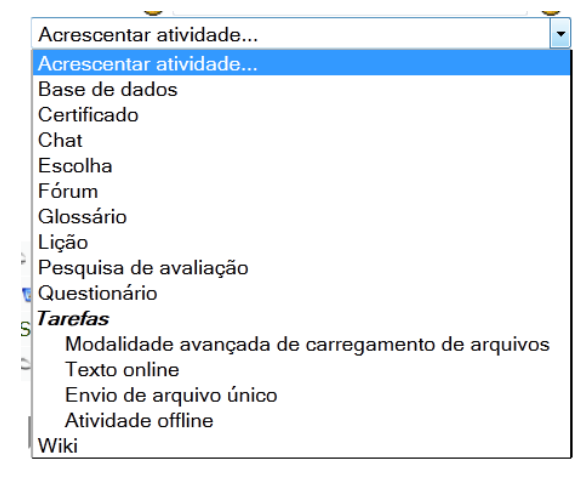

**Figura 01-** Recursos do *moodle* **Fonte:** Cead/Ifes

Já em um **segundo** momento, foram analisadas as configurações de cada recurso, o que seria tornado padrão e o que estaria disponível no formulário para que o professor pudesse escolher.

Como cada recurso tem as suas configurações e peculiaridades, não será possível detalhá-las aqui, mas algumas poderão ser vistas nos formulários descritos como exemplos.

O **terceiro** e último passo foi o desenvolvimento e implementação dos formulários. Estes foram divididos em até seis partes, dependendo do tipo de recurso:

- um cabeçalho com informações básicas, como nome do recurso, data e semana que será disponibilizada, etc;
- informações que ficarão visíveis aos alunos, como metodologia, enunciado, etc;
- informações técnicas e detalhadas dos produtos solicitados;
- quadro de perguntas, no caso do questionário, que é um recurso com mais detalhes para ser preenchido pelo professor;
- grade de correção, o qual é o documento que descreve a pontuação a ser dada a cada requisito avaliado. Essa avaliação pode ser:

Quanto à forma:

- Estrutura;
- Clareza;
- Correção Gramatical.

Quanto à estrutura:

- Linha de Raciocínio;
- Coerência com as Orientações;
- Embasamento no Conteúdo;
- Exemplificação.
- chave de resposta, o qual indica onde o professor deve descrever as respostas que espera do aluno. Esse recurso serve para auxiliar o tutor na correção da atividade.

## **4. Resultados**

A implementação desta metodologia de solicitação de recursos do *moodle* possibilitou que o processo de construção fosse mais preciso e eficaz, otimizando o tempo e minimizando o retrabalho. Outro ponto importante foi que o processo de comunicação entre os envolvidos ficou mais claro, permitindo que ambos *(designer instrucional* e professor) demonstrassem o que esperam do recurso disponibilizado.

A padronização das salas também é um resultado positivo, pois, ao iniciar uma nova disciplina, o aluno não precisa "reaprender" onde estão as

informações que ele precisará para navegar na sala e para desenvolver as atividades solicitadas.

Como exemplo desses resultados, será detalhado o formulário de solicitação de questionário, o qual precisa de mais informações e atualmente é um dos mais utilizados, pois serve tanto para um questionário de atividades semanais como para a solicitação de construção de prova *online*.

 **Questionário:** é composto por um cabeçalho, com informações que identifiquem: o nome do questionário, a data e a semana em que este deve ser disponibilizado na sala, se é prova ou não, e se é um banco de questões.

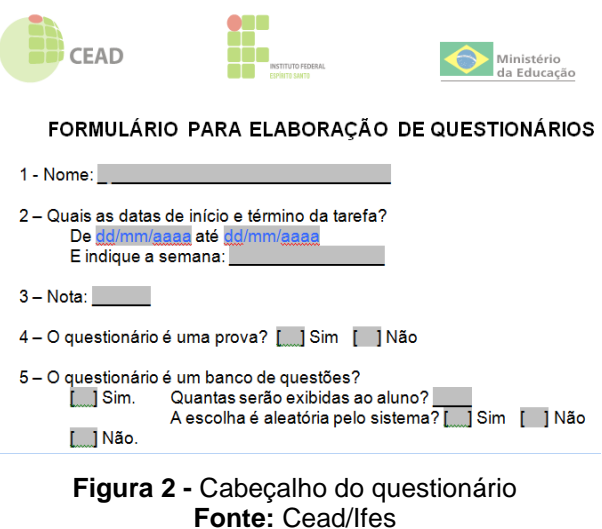

Na outra parte do questionário é descrito o texto que ficará visível para o aluno, como pode ser visto na figura 3.

Texto visível para o aluno:

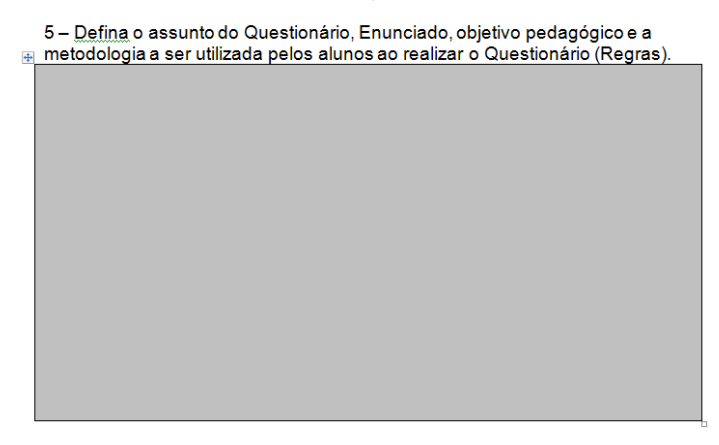

**Figura 3 -** Texto visível ao aluno **Fonte:** Cead/Ifes

Ainda na primeira folha do formulário, pode ser visualizada a descrição das configurações gerais que o professor pode escolher para as questões (figura 4).

#### Configuração Geral das Questões

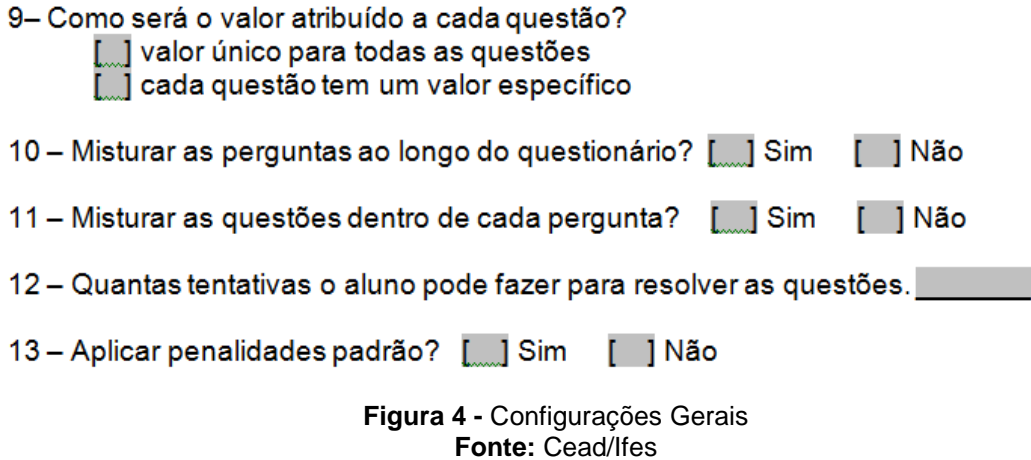

Já na segunda página do formulário, é disponibilizada uma planilha na qual o professor deverá descrever as questões que deseja que sejam criadas, suas respostas, feedbacks e o tipo de questão, que poderá ser: Dissertação, Associação, Múltipla Escolha com resposta única, Verdadeiro/Falso, etc.

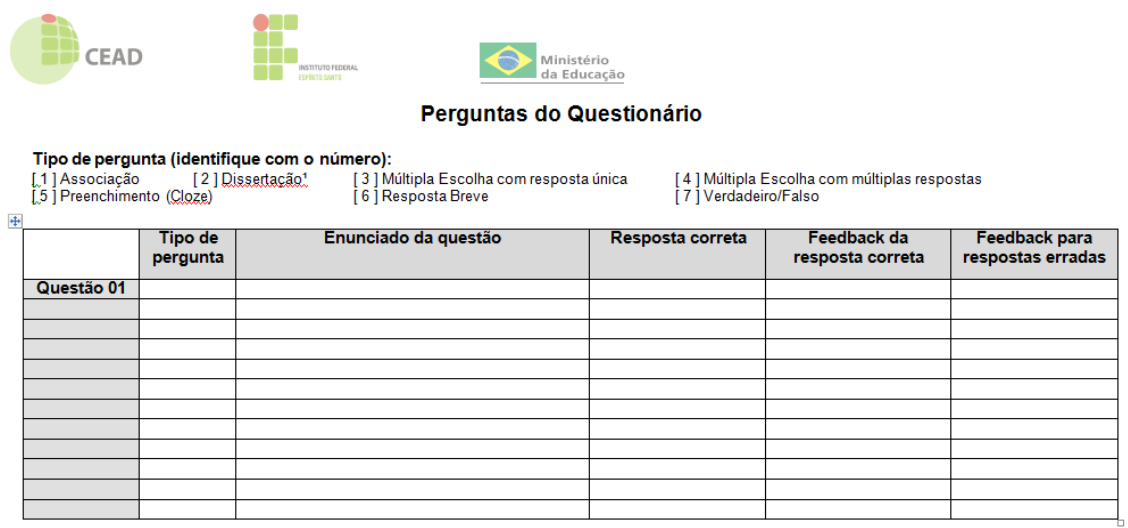

<sup>1</sup>No caso de questões dissertativas você deve fornecer a Grade de Correção e a Chave de Respostas (próximas páginas)

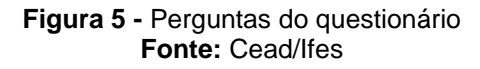

O restante do formulário é composto pela grande de correção e pela chave de resposta, já descritos anteriormente, o que pode ser visto nas figuras 05 e 06.

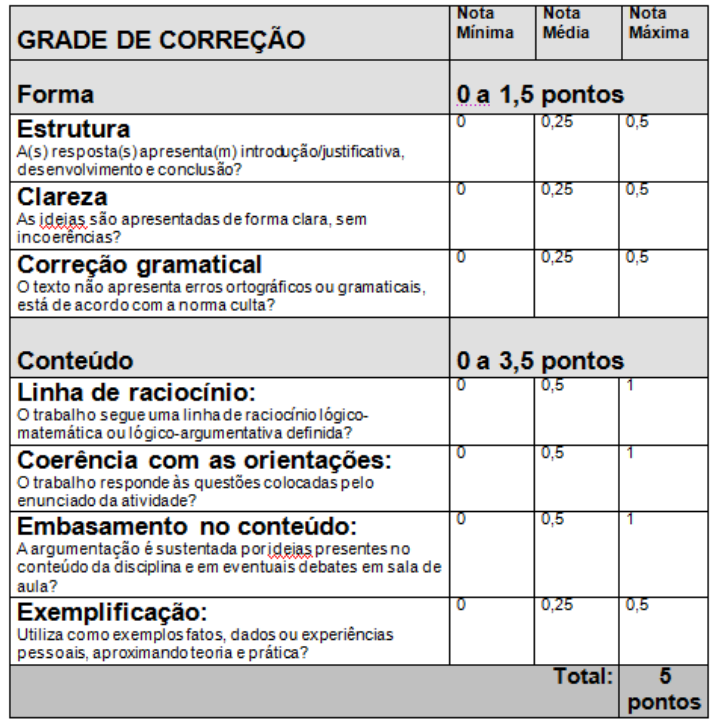

**Figura 5 -** Grade de correção **Fonte:** Cead/Ifes

## **CHAVE DE RESPOSTAS**

Escreva aqui as respostas que você espera dos alunos para essa atividade:

Nota máxima: Nota média: Nota mínima:

**Figura 6 -** Chave de respostas **Fonte: Cead/Ifes** 

O formulário de solicitação de questionário é apenas um exemplo, entre todos os questionários que o setor de produção do Cead disponibiliza para o desenvolvimento do trabalho dos professores e dos *designers* instrucionais dos cursos. Entre eles, podemos citar:

 $\checkmark$  Formulario 1 - Elaboracao de Tarefas

 $\checkmark$  Formulario 2 - Elaboracao de Foruns

Formulario\_3\_-\_Elaboracao\_de\_Questionarios

 $\checkmark$  Formulario\_4\_-\_Elaboracao\_de\_Wikis

Formulario\_5\_-\_Elaboracao\_de\_Glossario

 $\checkmark$  Formulario 6 - Elaboracao de Escolha

Formulario\_7\_-\_Elaboracao\_de\_Chat

Além dos formulários de recursos de atividades, também foram criados formulários para:

 $\checkmark$  Formulario\_8\_-\_Agenda\_da\_semana

Formulario\_9\_-\_Bem-Vindo

 $\checkmark$  Formulario 10 - DinDisciplina Padrão

Esses e todos os formulários de recursos que o professor desejar utilizar na sua sala virtual deverão estar descritos no mapa de atividades, o qual é o documento que descreve tudo o que o professor planejou para a sua disciplina.

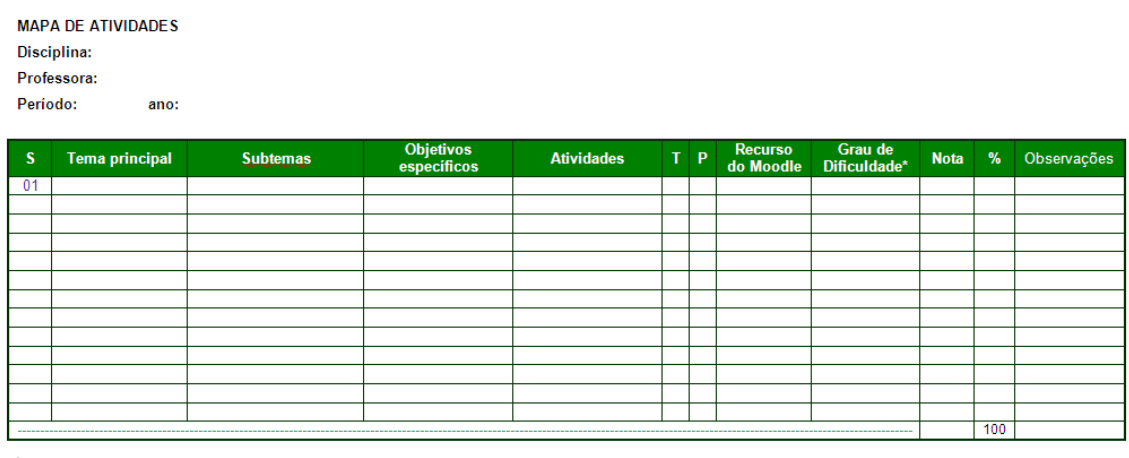

S - Semana T - Atividade Teórica P - Atividade Prática % - Percentual de Conteúdo em função da Carga Horária da Disciplina

**Figura 7 -** Mapa de atividades **Fonte:** Cead/Ifes

## **5. Considerações Finais**

A padronização dos processos de solicitação com a criação dos formulários foi um procedimento que fundamentou o uso deste recurso, o que já era uma necessidade do setor de Produção de Materiais, pois, com seu uso, fica mais fácil identificar eventuais problemas nas solicitações.

Outro ponto importante é que possibilita qualquer pessoa que venha a iniciar o trabalho de construção das salas consiga rapidamente entender como será desenvolvido seu trabalho, o que se torna relevante para o setor uma vez que o mesmo tem como principal mão de obra estagiários e, por isso, a rotatividade é grande.

Os formulários permitiram a criação de um processo que foi seguido e firmado como padrão dentro do setor de Produção de Matérias, e que hoje também é utilizado para a solicitação de mídias, tais como animações, imagens, charges, vídeo, vídeoaula, tutoriais, fotografias, áudios, etc.

## **Referências**

[1] Farbiarz,Alexandre e Farbiarz, Jackeline Lima. EaD Online: suporte e leituras. Rio de Janeiro: RioBooks. 1ª edição 2011.